#### ZESZYTY NAUKOWE POLITECHNIKI SLASKIEJ Seria: AUTOMATYKA *x*.404 Nr kol.4083

Franciszek Marecki Karol Ptaszn ik Politechnika Śląska

#### SYMULATOR STEROWANIA LINIA MONTAZOWA

*1GGO*

Streszczenie. W referacie przedstawiono program komputerowy symulatora sterowania linią montażową wyposażoną w roboty przemysłowe. Program został zrealizowany w oparciu o model matematyczny procesu montażu opisany równaniami stanu.

### i . Wstęp

Linie montażowe z robotami przemysłowymi pozwalają montować obiekty w sposób elastyczny. Oznacza to. że robot w kolejnych taktach może wykonywać różne sekwencje operacji. Wymaga to jednak odpowiedniego sterowania robotami znajdującymi się na linii. W ogólnym przypadku do sterowania linią zrobotyzowaną potrzebna jest komputerowa sieć przemysłowa, natomiast w najprostszym przypadku wystarczy zsynchronizowana praca poszczególnych układów sterowań robotów. Ze wzgiędów technicznych dąży się do maksymalnego uproszczenia systemu sterowania.

Złożoność problemów związanych ze sterowaniem, pojawiających się w liniach rzeczywistych, uniemożliwia uzyskanie zazwyczaj rozwiązania dokładnego. Z tego względu trudno jest porównać dopuszczalne algorytmy sterowania w sensie jakości otrzymanych rozwiązań [1], [5] i [6]. W tej sytuacji jedynym wiarygodnym narzędziem oceny działania algorytmów sterowania staje się symulacja.

W referacie przedstawiono program "Symulator sterowania linią montażową" służący do symulacji algorytmów sterowań montażem na liniach z robotam: przemysłowymi. Symulator ten został zrealizowany w oparciu o model matematyczny procesu montażu opisany równaniami stanu [2], [3].

### 2. Opis linii montażowej

Program "Symulator sterowania linią montażową" dotyczy zrobotyzowanej. szeregowej linii montażowej. Linia ta składa się z transportera oraz stanowisk. Transporter przesuwa montowane obiekty w sposób skokowy z określonym taktem .

*f* Praca częściowo finansowana z Programu RP. 1 .0 2 w Lemacie 4.

Takt składa się z dwóch faz. W fazie pierwszej roboty wykonują swoje programy Coperacie), natomiast w drugiej fazie transporter przesuwa obiekty na kolejne stanowiska.

Wzdłuż transportera rozlokowane są stacje. Wyróżniamy stacje montażowy oraz załadunkową i wyładunkową. Na stacji załadunkowej instalowany jest obiekt przeznaczony do montażu. Natomiast ze stacji wyładunkowej zdejmowane sa obiekty gotowe. Na stacjach montażowych operacje wykonywane są wyłącznie przez roboty. Pojedynczy robot może wykonać tylko te operacje, które należą do wersji obiektu znajdującego się na jego stanowisku, a jednocześnie nie zostały wcześniej wykonane, natomiast ich bezpośrednie poprzedniki zostały w cześniej z realizowane.

Montaż jest szeregowy, czyli na każdej stacji montażowej może pracować co najwyżej jeden robot.

Na linii mogą być wykonywane operacje punktowe lub operacje przestrzenne. W operacji punktowej czasy transportu chwytaka od miejsca bazowego do miejsca wykonania operacji i od miejsca zakończenia operacji do mie jsca bazowego oraz czas bezpośredniej realizacji operacji tworzą łącznie czas wykonania operacji. Natomiast w operacjach przestrzennych czasy te są r ozgraniczone.

Na linii może odbywać się montaż jedno- i wielowersyjny. Wersje mogą się różnić liczbą, jak i typem operacji.

Operacje mogą być powiązane ze sobą różnymi relacjami kolejnościowymi.

Program "Symulator sterowania linią montażową" pozwala przeanalizować pracę linii sterowanej statycznie, quasi-statycznie, pseudostatycznie oraz umożliwia wyznaczenie sterowania dla poszczególnych robotów na bieżąco.

Podstawowym warunkiem sterowania montażem obiektów na linii zrobotyzowanej jest ich kompletność.

**STERLING CONCLUSION CONTROL** 

The Common Medicine

**Joseph And Academy Academy** 

and the company of the company of the company of the company of the company of the company of the company of the company of the company of the company of the company of the company of the company of the company of the comp

#### 3. Srodowisko działania programu unikarzy w interest w interest of the state of the state of the state of the state of the state of the state of the state of the state of the state of the state of the state of the state of

**Aleso Francisco** 

Program "Symulator sterowania linią montażową" został napisany \* języku TURBO PASCAL wersja 5.0. Składa się on z modułu głównego "LINIAM. EXE" oraz modułów "OKNA. TPU" i "TABLICE. TPU".

Program jest przystosowany do użytkowania na komputerze typu IBX PC/XT/AT. w którego konfiguracji wymagana jest karta grafiki EGA lub CGA Program przystosowany jest do współpracy z monitorem kolorowym oraz monochromatycznym. Minimalna pojemność pamięci operacyjnej komputera, jała jest wymagana przez ten program, wynosi 640 kB.

# 4. Komunikacja użytkownika z programem

Informacje niezbędne do komunikowania się użytkownika z programapodawane są na ekranie monitora w tzw. oknach.

tempes einen amperiste

W zażdym oknie podanych jest kiłka możliwych do wybrania opcji. Wyboru

### Symulator sterowania linia...

dokonuje się klawiszami kierunku " \* . Wybrana opcja jest podświetlona. Przejście do realizacji opcji następuje po naciśnięciu klawisza "ENTER". Wyjście z opcji odbywa się poprzez naciśnięcie klawisza "ESC".

Do wyboru elementów macierzy i wektorów służą wszystkie klawisze kierunków. Ich użycie odpowiednio powoduje:

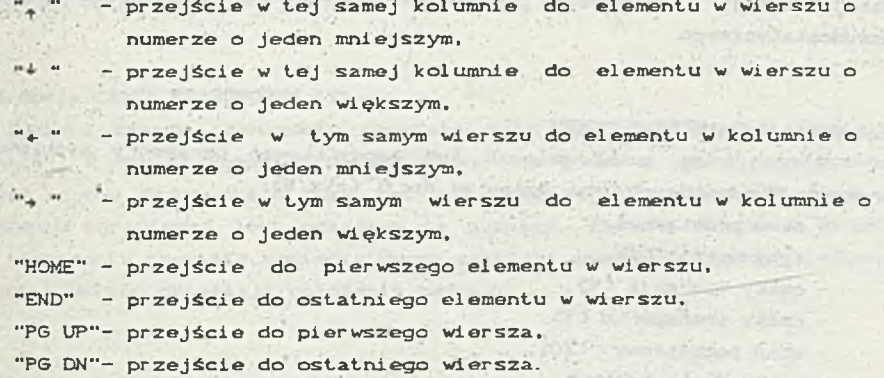

#### 5. Struktura programu

Program "Symulator sterowania linią montażową" stanowi zintegrowany zestaw procedur umożliwiający użytkownikowi opisanie modelu, wybranie sterowania, przeprowadzenie symulacji oraz przeanalizowanie jej przebiegu.

Po uruchomieniu programu na ekranie monitora ukazuje się plansza tytułowa. Naciskając dowolny klawisz przechodzimy do menu główneco określa jącego podstawowe opcje możliwe do wykonania Crys.1), tzn.:

- wybór sterowania,
- par ametry procesu,
- symulację procesu.
- wyniki symulacji.
- wyjście do systemu.

Wybór ostatniej opcji powoduje zakończenie pracy programu i wyjście do systemu operacyjnego.

#### 5.1 Opcja WYBÓR STEROWANIA

Program posiada możliwość wyboru jednego z trzech typów sterowan a linią (rys. 2):

- konwersacyjnego.
- statycznego,
- quasi-statycznego.

Aktualnie obowiązujący typ sterowania jest podświetlony. W trybie konwersacyjnym macierz sterowań może być korygowana przed każdym iowym Cyklem. U możliwia to symulowanie w pewnym zakresie pracy dynamicznej i

przejściowej linii. Tryb statycznego sterowania dotyczy wyłącznie ster owania montażem wersji 1.

W trybie quasi-statycznym sterowanie jest modyfikowane na biożące w zależności od wersji montowanego obiektu. Jednakże zgodnie ze sterowaniem danej wersji. Tryb ten umożliwia również symulację sterowania p seu do staty cznego.

#### 5. 2. Opc ja PARAMETRY PROCESU

W opcji tej można ustawić lub zmodyfikować parametry symulowanego procesu. Wyróżnionych jest dziewięć opcji Crys.3):

- dane podstawowe.
- typy wersji CAD.
- czasy operacji CVD.
- czasy transportu CD.
- stan początkowy CXOD.
- poprzedniki (GAMMA).
- $-$  wejście  $(S)$ .
- roboty CRD.
- sterowanie CUD.

5.2.1. Opc ja DANE PODSTAWOWE

Opcja ta zawiera sześć podstawowych parametrów skalarnych symulowaneg procesu Crys. 4), sa to;

- $-$  liczba operacji N.
- $-$  liczba stacji L.
- liczba wersji W.
- $-$  koszt operacji,
- koszt błędu.
- długość zmiany.

Aktualna wartość tych danych wyświetlana jest w oknie "wartość". Trzy pierwsze dane mogą przyjmować wartości z przedziałów:

- liczba operacji N od 1 do 20,

- liczba stacji L od 1 do 9,
- liczba wersji W od 1 do 9.

Pozostałe mogą być w zakresie od 0 do 9999.

#### 5.2.2. Opcja TYPY WERSJI (A)

Opcja ta umożliwia wypełnienie lub zmodyfikowanie macie<sup>rzy</sup> przynależności operacji do wersji. W macierzy tej wiersze oznaczaji operacje natomiast kolumny wersje. "O" oznacza, że operacja nie należy  $\alpha$ wersji, a "1" oznacza, że należy do niej.

## Sym ulator s t e r o w a n i a l i n i ą 1 8 5

#### 5.2.3. Opcja CZASY OPERACJI (V)

Wektor czasów wykonania operacji może być wypełniony losowo lub "ręcznie". W obu przypadkach należy podać ich górne i dolne ograniczenie. Również w obu przypadkach mogą być one ręcznie korygowane. Wektor po określeniu ograniczeń jest pokazany na osobnej planszy.

#### 5.2.4. Opcja CZASY TRANSPORTU (T)

Macierz czasów transportu chwytaka może być wypełniona losowo lub "ręcznie". W obu przypadkach należy podać jej górne i dolne ograniczenie. Również w obu przypadkach mogą być one ręcznie korygowane. Macierz po określeniu ograniczeń jest pokazana na planszy. Element macierzy określa czas transportu chwytaka pomiędzy dwoma punktami wykonania operacji. Zerowa kolumna i wektor określają położenie bazowe.

#### 5. 2. 5, Opcja STAN POCZĄTKOWY CXOD

Opcja ta unożliwia generowanie losowe, jak i "ręczne" macierzy stanu początkowego linii craz. jego modyfikację. Generując losowo macierz należy określić, czy jest to montaż jedno- czy wielowersyjny. Dla montażu jednowersyjnego macierz może być zerowa albo może posiadać obiekty jednej wersji. W procesie wielowersyjnym mogą być generowane różne wersje. W macierzy wiersze oznaczają operacje, a kolumny stanowiska. Element macierzy równy "; " oznacza, że operacja jest wykonana, "0", że nie.

#### 5.2.6. Opcja poprzedniki (GAMMA)

Macierz bezpośrednich poprzedników może być generowana losowo lub ręcznie. Przy generowaniu losowym należy podać współczynnik zrównoleglenia operacji z zakresu od 0 do 100. "O" oznacza, że operacja 1 jest bezpośrednim poprzednikiem wszystkich operacji. W miarę jak wartość tego w spółczynnika rośnie, pojawia się coraz więcej bezpośrednich poprzedników. 6d jego w artość jest bliska połowie zakresu, powstaje struktura szeregowa "zaleznień. Następnie coraz więcej operacji staje się niezależnych. Dla \*\*rtości 100 operacje są niezależne. Wyniki generacji przedstawia osobna plansza. Przy generacji ręcznej następuje automatyczne sprawdzanie poprawności.

### 5.2.7. Opcja WEJŚCIE CS

Opcja ta umożliwia wypełnianie i zmodyfikowanie wektora obiektów ""jściowych S. Maksymalny wym ar wynosi 300 elementów. Elementami wektora rog<sub>\*</sub> byi numery wersji, "O" oznaczające brak elementu oraz "." oznaczająca koniec wektora. Symulator po napotkaniu znaku "." kończy pracę. Dla

PA TAS AMARES PLATFORM

From the street a will entitle

symulatora pierwszym elementem jest zawsze element wskazywany kursorem. W trybie statycznym w skazany element jest wersją, która pojawia się w każdym cyklu na stanowisku załadunkowym. Dla pozostałych typów sterowania po każdym cyklu w skazywany jest następny element. **Service** Williams

**TANK TANK WARD** 

#### 5.2.8. Opcja ROBOTY CRJ

W opcji tej możliwe jest podanie rozmieszczenia robotów na stanowiskach. Rozmieszczenie to zapisuje się w wektorze R. "O" oznacza brak r o b o t a n a s t a n o w is k u . "1 " j e g o o b e cn o ś ć n a nim .

VIA AN MATAN PAR NATIONAL A VEN O TELA

some stable and again the size side, it a dealer

## 5.2.9. Opc ja STEROWANIE CUD DE LA BERLET CHARGE CUD DE LA BERLET CHARGE CUD DE LA BERLET CHARGE CUD DE LA BE

of the contract of the contract of the contract of the second con-

Opcja ta umożliwia utworzenie macierzy sterowań dla poszczególnych wersji obiektów. Sterowania tworzone są dla robotów, a nie stanowisk. Macierze wypełnia się od pierwszej wersji do ostatniej. Wiersze oznaczają o peracje, natomiast kolumny - roboty. Macierze należy wypełniać od operacji pierwszej wzwyż. Podczas symulacji sterowania te przypisywane są kolejny stanowiskom, na których znajdują się roboty.

## three, and when before them, banks 5.3. Opcja SYMULACJA PROCESU 1999 NASA NASA PROCESU 1999 NASA NASA PROCESU 1999 NASA NASA PROCESU 1999 NASA PROCESU 1999 NASA PROCESU 1999 NASA PROCESU 1999 NASA PROCESU 1999 NASA PROCESU 1999 NASA PROCESU 1999 NASA PROCES

Po wybraniu tej opcji program przechodzi do bezpośredniej symulacji procesu sterowania linią montażową. Jednak przed samą wizualizacją należy ustawić dwa parametry symulacji. Pierwszy dotyczy sterowania zmiany cykl tzn. czy przejście między cyklami powinno odbywać się bez zatrzymania C jest to opcja ZMIANA CYKLU AUTOMATYCZNA). czy też z zatrzymaniem Copcja ZMIANA CYKLU "RĘCZNA"). Drugi dotyczy wyników symulacji. Jeśli chcemy, żeb) aktualna symulacja była kontynuacją poprzedniej, to wybieramy opcję  $\varpi$ JEST TO KONTYNUACJA POPRZEDNIEJ SYMULACJI - TAK, jeśli nie, to opcję CZY JEST TO KONTYNUACJA POPRZEDNIEJ SYMULACJI - NIE.

Planszę przedstawiającą bezpośrednio symulowany proces przedstawi rys. 5. Na planszy widoczne są trzy stanowiska robocze oznaczone cyframi <sup>o</sup> i w górę. stanowisko załadowcze "O" oraz wyładunkowe "Y". Roboty oznacza: są literą R. Stanowiskom wyładunkowemu i załadunkowemu przypisane sł wektory oznaczające stan obiektu będącego na stacji. Cyfra oznacza wersje obiektu. Operacje oznaczone są literami zgodnie z kolejnością alfabetyczna Małe litery oznaczają operacje niewykonane, duże - wykonane. Stacje montażowe opisane są trzema wektorami. Pierwszy, dolny, określa sta początkowy obiektu, tzn. stan, z jakim został on wprowadzony na stacje Wektor drugi określa sterowanie, jakie przyporządkowane jest danej sta<sup>cji.</sup> Natom ast trzeci, górny, pokazuje stan obiektu po wykonaniu na ni\* poszczególnych operacji. Stosowana symbolika jest identyczna jak <sup>n</sup> stacjach "0" i "Y". Przyciskami "," i "+" można przesuwać podglad "

#### Symulator sterowania linia

dowolne trzy kolejne stacje.

**STE ALCOHOL: A** W dolnej części planszy podawane są dane o procesie, są to:

theabil older notable procedure

- liczba cykli (taktów).
- numer zmiany,
- aktualna długość zmiany.
- łączny czas pracy.
- zysk.
- straty,
- liczba obiektów gotowych (kompletnych), w wielki wystanie wystanie wystanie wystanie wystanie wystanie wystanie wystanie wystanie wystanie wystanie wystanie wystanie wystanie wystanie wystanie wystanie wystanie wystanie
- liczba braków, w wodowy w wodowy w wodowy here a let and a wodowy b
- liczba błędnych operacji.

Zysk jest to iloczyn wykonanych operacji i kosztu operacji, natomiast straty, to iloczyn nie wykonanych operacji i kosztu błędu. Błędnymi operacjami są operacje powielone oraz te, których bezpośredni poprzednik nie został wykonany.

Zakończyć symulację można przyciskiem F9. Przed wyjściem do menu głównego istnieje możliwość przepisania aktualnego stanu do macierzy XO, wybierając opcję CZY ZAPAMIĘTAĆ STAN LINII - TAK.

proposed alexand and along a this state state and a resource

Alltowa this vest would endor fourth limits floor with perthenome

W Fill Kulmburg , & Hosnald (8)

**But is the right** 

5.3.1 Generacja wektora sterowania

Przy wybranym sterowaniu konwersacyjnym COpcja WYBÓR STEROWANIA) należy przed każdym cyklem wyznaczyć bieżące sterowanie dla danej stacji. W tym celu na ekranie monitora ukazuje się plansza na początku każdego nowego cyklu (rys.6). Przedstawione są na niej podstawowe dane pozwalające wyznaczyć nowy wektor sterowania, czyli:

- numer stacji, dla której wyznaczane jest sterowanie.
	- wektor bezpośrednich poprzedników (GAMMA),
	- wektor stanu danej stacji (X).
	- wektor sterowania dla danej stacji (U).
		- aktualny czas realizacji wyznaczanego sterowania.
		- - czas taktu dla ostatniej stacji z robotem (w nawiasie).

W wekterze GAMMA jedynką oznaczone są wszystkie bezpośrednie poprzedniki dla operacji oznaczonej kursorem. Pozostałe oznaczenia są zgodne z wcześniej opisanymi. Klawiszami "," i "<sup>+"</sup> można przesuwać podgląd na dowolną stację. Klawiszami "+" i "+" można przesuwać kursor na dowolną operację w wektorze U. Podprogram generowania wektora sterowania automatycznie zeruje sterowanie i blokuje zapis dla:

- wykonanych operacji,
- stacji pozbawionych robotów.
- stacji, na których brak jest obiektów.

Zapobiega to występowaniu błędnych operacji.

you're' save to

5.4, Opcja WYNIKI

W opcji tej wyświetlane są wyniki zbiorcze wszystkich typów sterowania. Wyprowadzane dane są identyczne do danych występujących w  $sw$  w l ac  $11$ .

# 6. Whicki

Obok sterowania statycznego i quasi-statycznego na przedstawionym symulatorze mogą być symulowane również inne algorytmy sterowania. Poprzez dobór wektora sterowania w trybie konwersacyjnym można symulować sterowanie p seudo statyczne, przejściowe oraz dynamiczne.

Natomiast dobierając odpowiednio dane procesu można zasymulować dowolną sytuację, jaka może wystąpić na linii rzeczywistej, np.:

- rozruch linii.
- zatrzymanie linii,
	- awaria robota,
	- zmiany stanu obiektów wejściowych.

Program "Symulator sterowania linią montażową" pozwala bez znajomości mechanizmu symulacji analizować różne algorytmy sterowania.

## **17: The Chevrolet Company** LITERATURA:

- [1] Kowalowski H. i inni: Automatyzacja dyskretnych procesów przemysłowych. WNT, Warszawa 1984.
- [2] Marecki F .: Modele matematyczne i algorytmy alokacji operacji i zasobów na linii montażowej. ZN Pol. Śl. Automatyka, nr 82, Gliwice 1986.
- [3] Marecki F., Ptasznik K.: Model matematyczny jednowersyjnego procesu montażu na liniach z robotami przemysłowymi. ZN. Pol. Śl. Automatyka. Gliwice 1990 (w druku).
- [4] Niederliński A. : Roboty przemysłowe. W SzP, Warszawa 1981.
- [5] Kowalowski H. i inni: Modele matematyczne i algorytmy sterowania procesami dyskretnymi. Raport z pracy naukowo-badawczej, Gliwice 1989 (niepublikowane).
- [6] Kowalowski H. i inni: Metodyka i optymalizacja sterowania procesami montażu na liniach z uwzględnieniem diagnostyki i kontroli międzyoperacyjnej. Raport z pracy naukowo-badawczej, Gliwice 1989 C ni e publikowane).
- [7] Ptasznik K. i inni: Symulator sterowania linia montażową. Raport 2 pracy naukowo-badawczej, Bielsko-Biała 1990. Cniepublikowane).

Recenzent: Doc. dr hab. inż. K. Wala Wpłynęło do Redakcji do 1990-04-30.

- HENU GLOVNE -Wybor sterowania Parametry procesu Syeulacja procesu Wyniki symulacji Wyjscie do systemu. Wybor sterowania praca linii montazowej

Enter - putwierdzenie wyboru

Rys.1. Menu główne Fig.1. Main manu

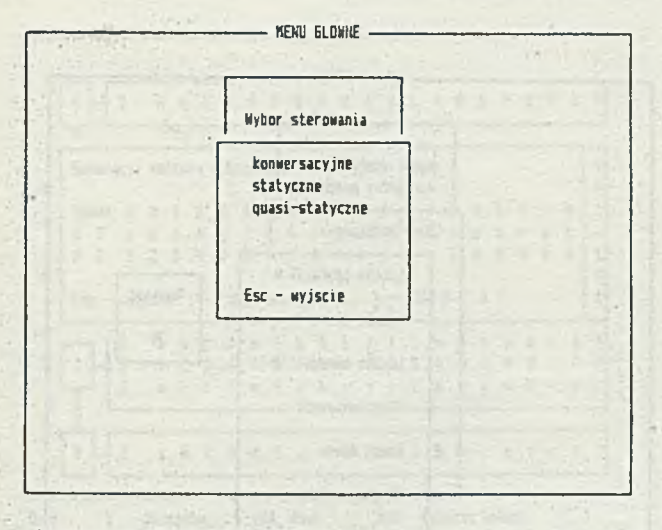

konwerszcyjne sterowanie linta montazowa -

Rys. 2. Opcja WYBÓR STEROWANIA Fig.2. CONTROL SELECTION option

### 190 F. Marecki, K. Ptasznik

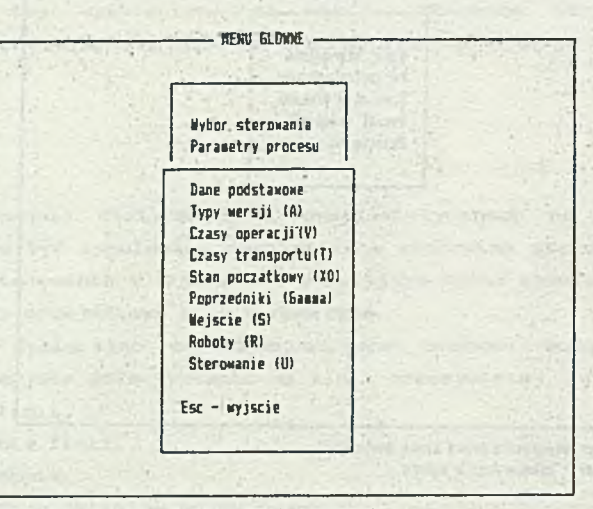

Przyęotowanie parawetrow procesu i danych wejściowych Enter - potwierdzenie wyboru

Rys. 3. Opcja PARAMETRY PROCESU Fig. 3. PROCESS PARAMETERS option

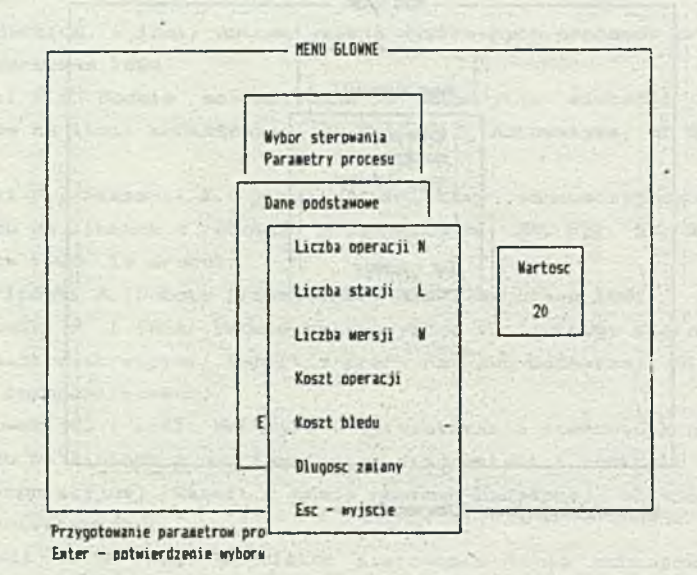

Rys. 4. Opcja DANE PODSTAWOWE Fig. 4. MAIN DATA option

- Symulacja - $\overline{2}$ A B C D E F & H I J K L H N O P G R S Y  $\mathbf{I}$  $\overline{\mathbf{c}}$ a b c D e  $\sqrt{2}$  $\overline{b}$ N I J K ι  $\overline{a}$ n ø p ī, R 5 ŧ 2  $\mathbf{o}$  $\mathfrak{o}$  $\ddot{\mathbf{0}}$  $\mathbf{o}$  $\theta$  $\theta$  $\theta$  $\mathbf{0}$  $\mathbf 0$  $\mathfrak{o}$  $\theta$  $\mathbf{I}$  $\overline{2}$ x  $\overline{\phantom{a}}$ 5  $\mathbf{0}$  $\alpha$  $\theta$ R 3  $\mathbf{0}$  $\overline{\mathbf{c}}$  $\mathbf{I}$ b è  $\mathbf{D}$  $\epsilon$ g  $\mathbf{H}$  $\overline{1}$ x L ×  $\mathbf{R}$ Ł  $\overline{\phantom{a}}$ ė  $\overline{a}$  $\mathbf{a}$ b × s  $\overline{2}$  $\mathsf{F}$  $\Delta$ B c  $\sqrt{2}$ E  $\overline{b}$  $\hbar$  $\mathbf{1}$ J k  $\mathbf{1}$ ×  $\mathbf{a}$ q s t a Þ r  $\overline{2}$  $\mathfrak{o}$  $\theta$  $\overline{c}$  $\mathbb R$  $\overline{\mathbf{2}}$  $\mathbf{0}$  $\theta$  $\mathbf 0$  $\mathfrak{o}$  $\mathbf{1}$  $\overline{3}$ 4 5  $\boldsymbol{b}$  $\mathbf 0$  $\overline{0}$  $\mathbf{0}$  $\ddot{\mathbf{0}}$  $\mathbf{0}$  $\mathbf{0}$  $\mathfrak{g}$  $\overline{0}$  $\overline{2}$ A B C D E F 6 ħ ï ١  $\mathbf{I}$  $\overline{a}$ p ö  $\mathbf{r}$  $\overline{\phantom{a}}$ ŧ  $\overline{2}$ b c d  $\mathbf{r}$  $\ddot{\mathbf{f}}$ 9 h ă k 1  $\circ$ q r  $\mathbf{S}$ t a J ٠  $\mathbf{n}$ p  $\mathbb{R}$  $\overline{1}$  $\overline{2}$  $123456$ 70000  $\mathbf{0}$  $00$  $\ddot{\phantom{0}}$  $0<sub>0</sub>$  $\circ$  $\circ$  $\overline{0}$  $\overline{2}$ cdef ghi j k 1  $a$  b  $B$  $0.9.0.7.5$ t 0  $\overline{2}$ abcdefohijklanoperst Dl.cyklu Objekty gotowe  $Cv k1$  $\mathbf{f}$ 104 Zysk 200  $\mathbf{1}$ Zaiana  $\pmb{\mathbb{0}}$ 395 Straty Czas pracy  $\pmb{\theta}$ Braki  $\pmb{0}$ F10 nastepny cykl  $F9 - wy$ jscie Bledne operacje  $\mathbf 0$ 

Rys.5. Plansza symulacji Fig. 5. Paint of simulation

> **Syaulacia** A B C D E F E M I J K L M N O P Q R S T Y  $\overline{2}$ Generacja wektora sterowania dla stacji nr 1  $\pmb{t}$  $\mathbb R$  $\mathbf{0}$ **GAMMA**  $\sqrt{0}$  $\theta$  $\overline{0}$  $\theta$  $-0$  $\theta$  $\theta$  $\theta$  $\circ$  $\sqrt{0}$  $0 0 0$  $\overline{0}$  $0<sub>0</sub>$  $\theta$  $0<sub>0</sub>$  $-6$ t  $\mathbf{I}$  $\mathbf k$  $\mathbf{1}$  $\frac{1}{2}$  $\overline{a}$ b  $C$  d e  $\overline{1}$ Q h  $1<sub>1</sub>$  $\blacksquare$  $\overline{\phantom{a}}$  $\alpha$  $D$  0  $\mathbf{r}$  $\sim$ t Ц  $\overline{2}$  $\mathbf{1}$  $\overline{2}$  $345$  $\overline{b}$  $\overline{\phantom{a}}$  $\theta$  $\circ$  $\circ$  $\mathfrak o$  $\mathfrak o$  $\ddot{\text{o}}$  $\mathbf 0$  $\mathfrak o$  $\circ$  $\circ$  $\circ$  $\theta$ ð  $\mathbf t$  $\mathbb R$  $\begin{array}{c} \n \end{array}$ Esc - wyjscie takt robota na st.  $i = 104$  [  $0<sup>1</sup>$  $\mathfrak k$  $\overline{2}$  $\boldsymbol{d}$  $\sqrt{2}$ h  $\mathbf{I}$  $\mathbf{k}$ 1  $\ddot{\tau}$ a b  $\epsilon$ -e  $\mathbf{Q}$  $\mathbf{i}$ .  $\sqrt{2}$  $\Omega$  $\overline{D}$  $\overline{a}$  $\cdot$ r E  $\mathbb{R}$  $\,1$  $\overline{2}$ 1 2 3 4 5 5 7 0 0 0 0  $\bullet$  $\pmb{\theta}$  $\overline{\phantom{a}}$  $\mathfrak o$  $0<sub>0</sub>$  $\circ$  $\pmb{0}$  $0!$  $\overline{2}$ b  $d e f g h$  $j$   $k$  $\ddot{\textbf{a}}$  $\tau$  $\mathbf{1}$  $\mathbf{1}$ ٠ n  $\mathfrak{g}$ D  $\mathbf{q}$  $\tau$  $5<sub>1</sub>$  $\theta$  $\overline{2}$ abcdefghijklancpars  $\mathfrak{t}$ Cyk1 Dl.cyklu  $104$  Zysk 200 **Bbiekty optome**  $\mathbf{I}$  $\mathbf{I}$ Zmiana  $\pmb{\mathbb{Q}}$ Braki  $\mathbf{0}$ Czas pracy. 395 Straty  $\bullet$ F10 nastepay cykl F9 - wyjscie Bledne operacje 0

Rys. 8. Opcja GENERACJA WEKTORA SIEROWANIA Fig. 6. CONTROL VECTOR GENERATION option

191

ASSEMBLING LINE CONTROL SIMULATOR

 $\sim$ the of major construction and the Construction

PHONE RUM PE

 $-1 - 1 - 1$ 

Opele Star Anapolis

Summary Engine Hotel Press

A computer program for simulating the control of the assembling lim with industrial robots installed, is presented in the paper. The program has been written basing on an algorithm developed from the mathematical model of assembling process described by the state equations.

СИМУЛЯЦИОННАЯ СИСТЕМА УПРАВЛЕНИЯ МОНТАЖНОЙ ЛИНЕЙ

and add the control of the second

contained in the state of the containing

Penne

В паботе представлена компьютерная программа для ноделировани процесса управления роботивированной нонтажной линей. Програнна основана ка натенатической нодели процесса нонтажа использующей управление состояния.

 $-401(=-72)$ 

**All Constantinople** 

PASSED FOR THE PARTIES ARE <u>the state of the state of the state of the state of the state of the state of the state of the state of the state of the state of the state of the state of the state of the state of the state of the state of the state of </u>

tunder is that I  $0 \to 0 \quad \text{for} \quad \text{for} \quad 0 \to \infty \quad \text{for} \quad 0 \to 0 \quad \text{for} \quad 0 \to 0 \quad \text{for} \quad 0 \to \infty \quad \text{for} \quad 0 \to \infty \quad \text{for} \quad 0 \to \infty \quad \text{for} \quad 0 \to \infty \quad \text{for} \quad 0 \to \infty \quad \text{for} \quad 0 \to \infty \quad \text{for} \quad 0 \to \infty \quad \text{for} \quad 0 \to \infty \quad \text{for} \quad 0 \to \infty \quad \text{for} \quad 0 \to \infty \quad$ WHITE STREET

Freezewater Patter

 $\label{eq:3.1} \begin{bmatrix} \mathbf{1} & \mathbf{2} & \mathbf{3} & \mathbf{4} & \mathbf{5} & \mathbf{6} \\ \mathbf{5} & \mathbf{2} & \mathbf{3} & \mathbf{5} & \mathbf{6} & \mathbf{6} \\ \mathbf{6} & \mathbf{1} & \mathbf{3} & \mathbf{6} & \mathbf{6} & \mathbf{6} \\ \mathbf{1} & \mathbf{1} & \mathbf{1} & \mathbf{1} & \mathbf{1} & \mathbf{6} \\ \mathbf{1} & \mathbf{1} & \mathbf{1} & \mathbf{1} & \mathbf{1} & \math$ 

 $\alpha$  . The second contract of the constant of the second contract of the second contract of the  $\alpha$ 

1. 中国中国的第三届 平均公共局 新加工部门

the shops able mistake course to several

for it ansie spelacit it

Fig.S. Paint is the middle of

 $51$ 

**CONTRACTOR** 

A Postering And Corp. at the condition of any Antibox

GOTTOM CONTACTOR NOTICE A DIRECTOR